# Introducing SHOUTBOMB

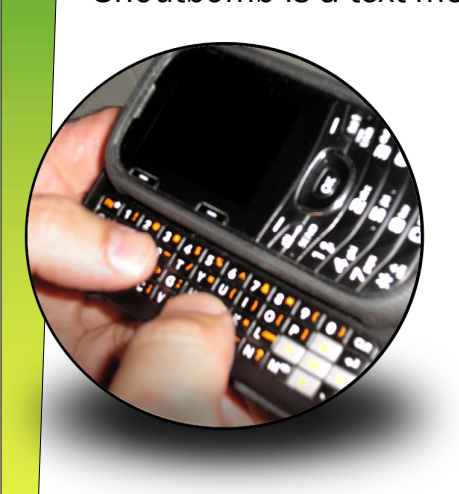

Shoutbomb is a text messaging service which allows you to use your cell phone to receive text notices about:

- 1) Available holds
- 2) Items coming due soon
- 3) Overdue items
- 4) Renewable items (Shoutbomb will also let you renew eligible items from your phone!)

## What you need to know...

To get started you will need your cell phone, library barcode number and pin. *You don't need a smartphone to use Shoutbomb.*

Your library will not charge you a fee to use Shoutbomb, however, your cell phone service provider's texting rates will apply.

If you don't know your PIN visit or contact the circulation *desk to have your pin reset.* 

You can opt out anytime you wish.

You can add or remove library cards whenever you wish.

# How to sign up

- 1. Send a text message to: magic@shoutbomb.com.
- 2. In the body of the text type SIGNUP and then send the message.
- 3. Shoutbomb will send you messages.
- 4. Reply to the messages sent from Shoutbomb. They will ask you for your library card's barcode #, pin and email address. *If you don't wish to provide your email address then type NONE.*

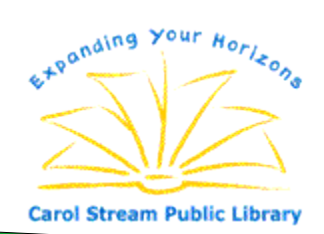

#### Carol Stream Public Library

616 Hiawatha Drive Carol Stream, IL 60188 630-653-0755 www.cslibrary.org

## Additional Shoutbomb Commands

*All commands must be sent to magic@shoutbomb.com.*

- SIGNUP The initial startup command.
- QUIT To opt out of Shoutbomb. (You will receive follow up messages asking for your barcode and pin).
- ADDCARD To add an additional library card to your Shoutbomb registration.
- DROPCARD To remove a library card from your Shoutbomb registration.
- HELP Text the word help and the command you need help with to receive detailed instructions. For example, "HELP DROPCARD" or "HELP NOTICES."
- FEES, HOLDS, OVERDUE, RENEW or COURTESY These separate commands act as toggle switches. If set to *on* you will receive that particular notice. *By default, fee notices are not turned on.*
- NOTICES Which types of notices you are receiving and those you aren't.
- RESEND To have Shoutbomb resend the last message they have on file.
- HL To receive a list of holds that are ready for pickup.
- RA To renew all eligible items.
- RI To receive a list of items that are coming due, but cannot be renewed.
- RL To receive a list of items you can renew.

OA – To renew all eligible overdue materials.

- OI To receive a list of overdue items that cannot be renewed.
- OL To receive a list of overdue items you can renew.